#### **Introduction**

This manual is applicable to the Blastronix model 232/4S-PCI-RJ45 & 232/4S1P-PCI-RJ45 unit. Your unit was supplied with the 16C954 UARTs. The power-on defaults will cause it to look like standard 16C550 UARTs. The 16C550 is equipped with 16 byte transmit and receive FIFO's to help insure against loss of data and maximize hardware efficiency. The UARTs can be configured for 128 byte transmit and receive FIFO's. This can be done from within the windows program you are using. The unit is also equipped with an enhanced parallel port which conforms to the standard IBM parallel port pinout.

#### **Hardware Installation**

The unit is very simple to install. Simply install the unit into any available PCI slot. With Windows 95, 98, ME, 2000, and XP applications, the system will recognize the presence of a new PCI device. When prompted install your disk or CD into any available drive and select the "have disk" option when the operation system is asking you where to look for the proper device driver.

#### **Software / Driver Installation for NT**

 The installation software expects the hardware to be physically installed before the software installation can be completed successfully. To install the software, copy the files to your hard drive to a folder of your choice. Double click on the install icon. The installer will find the card and make the necessary PCI assignments and modifications to the registry. Also click on the install icon for the parallel port to install the enhanced parallel port in a NT system. The parallel port will be installed as a standard LPT device.

#### **Interrupts and addresses**

Interrupts and addresses are automatically assigned. This is not a user controllable parameter. The user may influence the IRQ assignments by changing PCI slots or installing different cards in a different order. Machines with an AMI BIOS also give you the ability to influence the PCI selection to some extent. If you move a card to a different slot, you must run the uninstaller, reboot, and then run the installer again. Always un-install the ports with the NT un-install utility or by right –clicking on the ports in the device manager hardware setup before removing the card for use in a different slot.

#### **High Speed Option Header**

 At the right side of the unit is the jumper option for high speed applications. The factory default will have the 115K option selected. This sets the top speed for the card at 115.2 K baud. All standard comm drivers support this setting. If you wish to use the higher speed setting simply move the jumper to the desired top speed. The other options are 230K baud 460K and 920K baud. If you are not using a comm driver that specifically supports these higher speeds then your actual speed will be a multiple of your selected speed. For example most comm packages assume a top speed of 115.2K baud. 460K baud is four times this speed. If you set the jumper for 460K and use a standard comm driver to select your baud rate then your actual baud rate will be four times whatever you selected.

### **232 Pin-out**

 This unit is supplied with RJ45 dataport style connectors. The pin-out is shown in the table below.

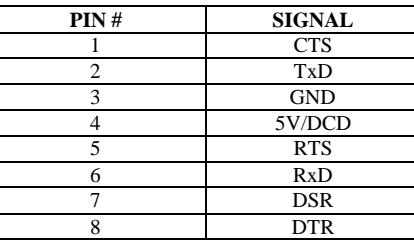

Pin 1 of each connector is on the left side as you look into the connector.

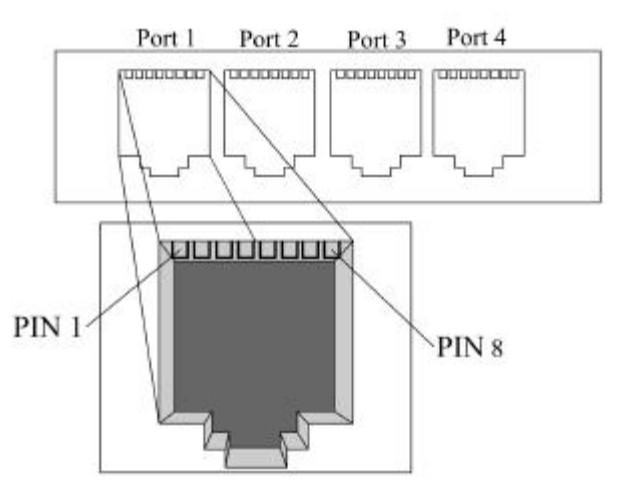

## **Optional +5V Supply**

 If you order this option with your unit, then the card will be capable of supplying power to the interface. The factory default will have this jumper in place. Each port is capable of supplying up to 1 amp of current to the remote device. This pin is jumper selectable to supply the +5v on pin 4 or can be jumpered for standard DCD signaling. The 5v signal is fused with a solid state fuse. If more than 1 amp of current is drawn, the fuse will open and remain open until sufficiently cooled and the excessive current drain has been corrected.

## **Parallel port pin-out**

 The parallel port uses the standard IBM pin out used by all standard parallel ports. The port is an enhanced (EPP/ECP) parallel port. A 1284 compliant parallel port cable is recommended for use with the parallel port.

## **Circuit ground to Chassis ground jumper**

 In the upper left hand corner of the card is a jumper option which allows the user to connect the circuit ground on the card to the chassis ground for the computer. The factory default will have the jumper installed. The user may isolate the two grounds, if desired, by removing the shunt.

# **BLASTRONIX**

## **232/4S & 4S1P-RJ45-PCI**

## **USER MANUAL**

## **VERSION 2.0**